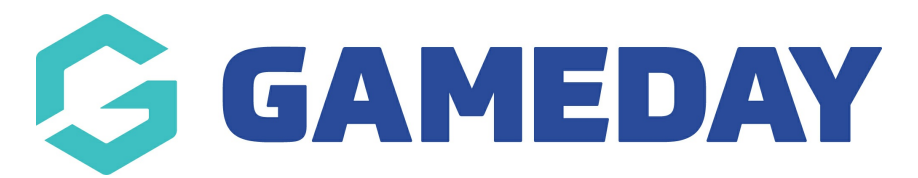

# **How do I create a GameDay account?**

Last Modified on 13/08/2024 1:57 pm AEST

#### **Overview**

To create an account to register yourself or your children, you will need a link to a registration form from your organisation, so if you do not already have access to one, please contact your organisation directly to get this registration form link**.**

Once you have received the form from your club, you will be able to create an account on the login page of the registration form.

If you are a parent registering multiple children, you only need to create this account once. If you wish to receive the confirmation email, please make sure this account matches that of the email you are going to register your children with.

**Note:** Creating a GameDay account does not register you or your children to the club; it is designed for the system to recognise you as an existing user so you are able to store information and history for any of your linked members.

### **Step-by-Step**

## **Step 1: Open the Registration Form and Sign Up**

Open the link to the registration form you received from your organisation. On the front page of the form, click **SIGN UP**.

### **Step 2: Enter your account information**

Complete all the relevant information, including your name, email address and secure password, then click **SIGN UP**.

### **Step 3: Verify your account**

You will then see a screen that asks you to check your email account for a confirmation email to verify your account.

**Note**: Please ensure you verify your account before continuing through the registration form, otherwise your account will not be created. Email verification links expire within 24 hours.

You will then receive an email to confirm your account. Please be sure to check your spam/junk folders as emails can appear there. Once your account has been confirmed, a confirmation screen will appear.

Your account has now been created, and you can log in and register yourself and your children through the registration form.

### **Watch & Learn**

Your browser does not support HTML5 video.

**Related Articles**